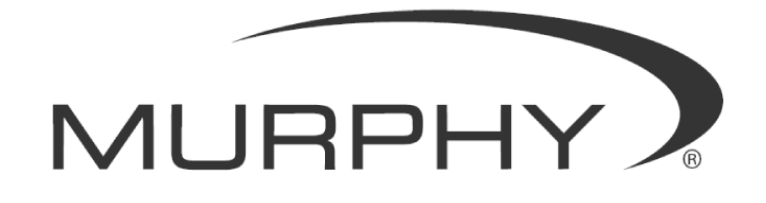

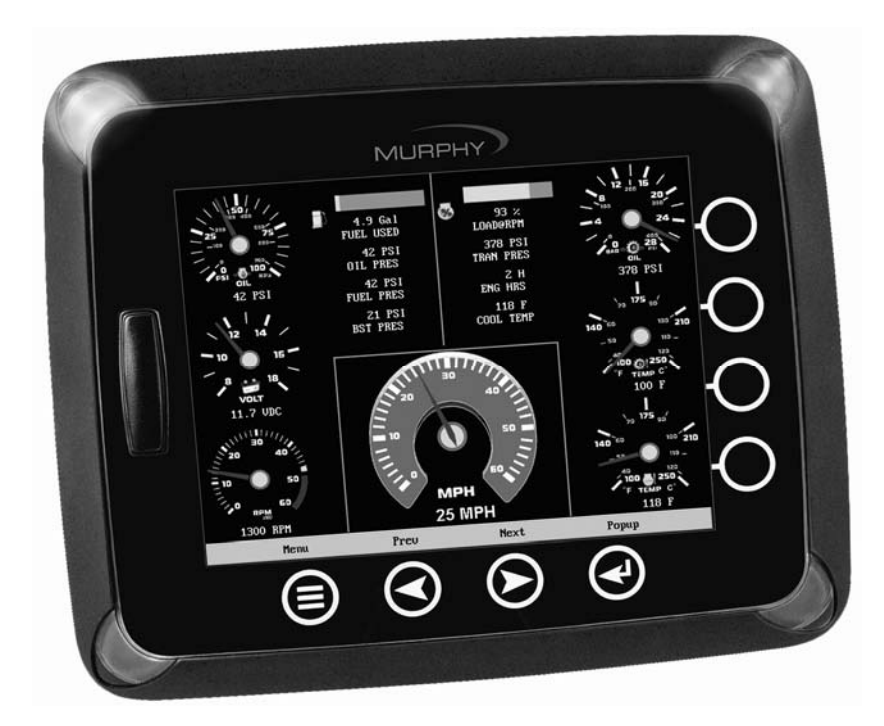

# **PowerView**™ **Model PV1000**

*Hardware Installation Manual* 

**00-02-0599 07-19-07 Section 78** In order to consistently bring you the highest quality, full featured products, we reserve the right to change our specifications and designs at any time. The latest version of this manual can be found at www.fwmurphy.com.

**Warranty** - A limited warranty on materials and workmanship for one year is given with this FW Murphy product. A copy of the warranty may be viewed or printed by going to www.fwmurphy.com/support/warranty.htm

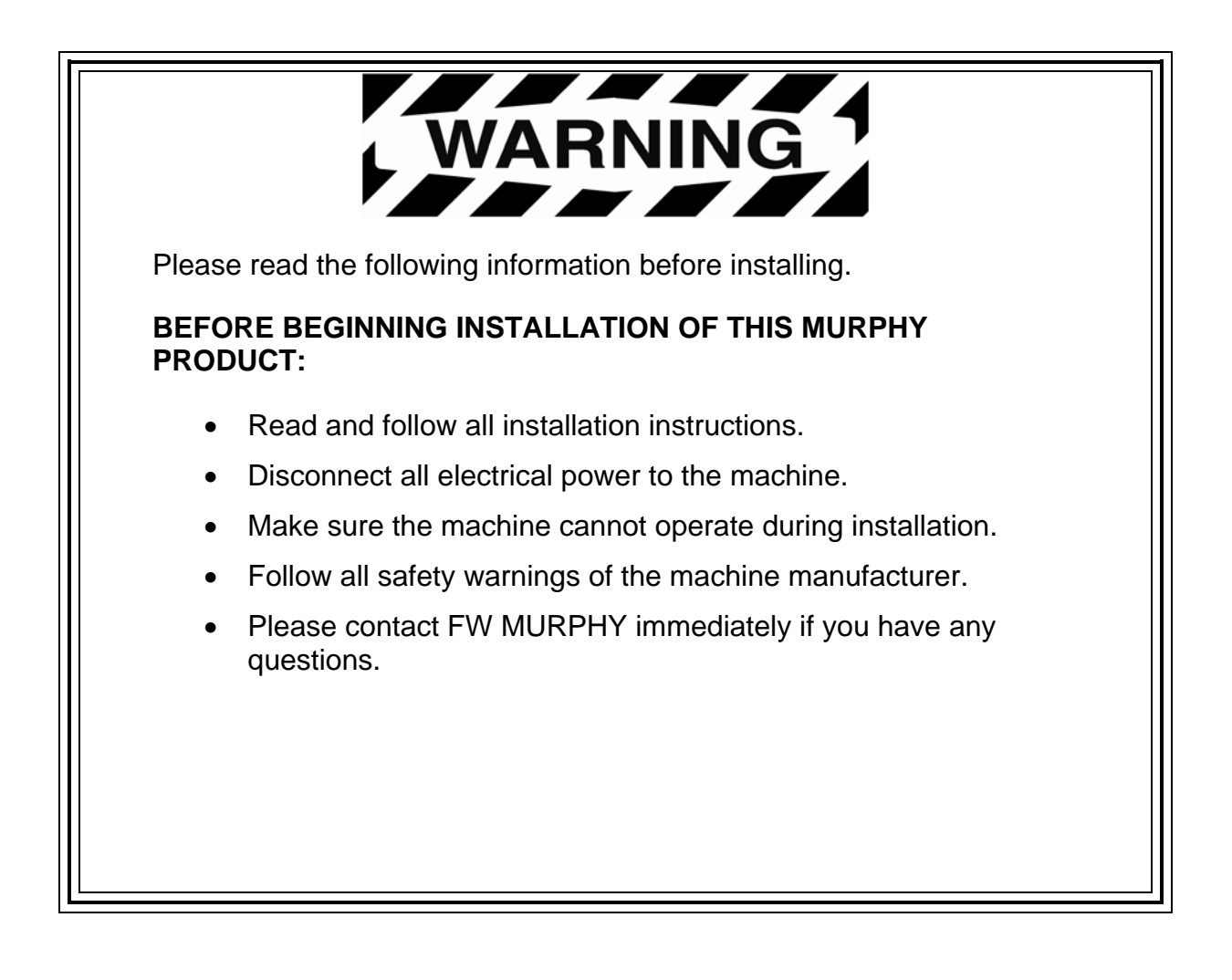

# **Table of Contents**

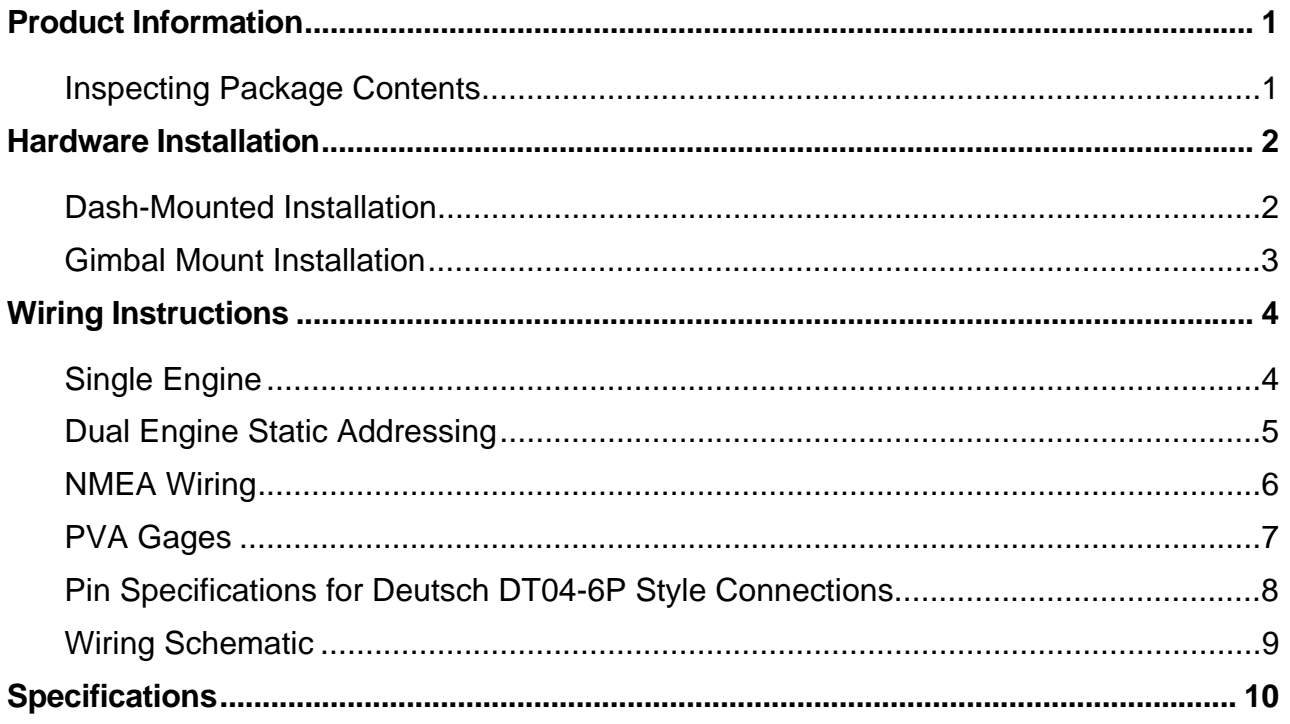

# **(THIS PAGE INTENTIONALLY LEFT BLANK)**

# **Product Information**

The PowerView™ display is designed for instrumentation on electronically controlled engines communicating using the SAE J1939 Controller Area Network (CAN), NMEA 2000 (GPS features) or a proprietary blend of protocols. The PowerView display is a multifunction tool that enables operators to view many different engine, equipment, or transmission parameters and service codes, and can support many devices simultaneously.

Two mounting options are provided for the display. The in-dash mounting option requires a hole to be cut for insertion of the display. A plastic installation template P/N 78000386 is included in the box and a drawing is also provided in the back of this document.

The gimbal-mount method enables the display to be installed on a flat surface. Its design allows you to rotate and tilt the unit for the best display position for the operator's viewing.

**NOTE:** Please read the PV1000 Operations Manual for detailed instruction on the use and operation of the display.

## **Inspecting Package Contents**

Before attempting to install the product, it is recommended that you ensure all parts are accounted for and inspect each item for damage (which sometimes occurs during shipping). The items included in the box are:

- PV1000 unit
- front cover snap on  $-$  P/N 78-05-0302
- installation kit P/N 78-00-0386 includes:
	- 8 mounting screws and nuts
	- extra SD card cover
	- back plate (can be used as mounting template)
- Installation manual
- Operations manual

# **Hardware Installation**

The following instructions will guide you through installing the PowerView display.

## **Dash-Mounted Installation**

#### **Tools needed.**

- Drill with 9/64" size bit
- Jig Saw
- Wrench or socket for #6 Keps locking nuts (provided) to studs

# **Preparing the Dash**

Determine the location of the PowerView in the dash. Use the Installation Template (included in the box) as a guideline to cut a hole in the dash to the specified dimensions. Drill holes where indicated on the template for the mounting screws.

**NOTE**: Use the plastic template included in the box whenever possible.

If you must use the paper template from the manual and you downloaded this document from the FW Murphy website, be aware that the pdf file may not automatically print to scale. When submitting the file for print, you will need to select "None" for Page Scaling. Check the accuracy of the printed template by verifying the measurements labeled on the template are correct.

If this manual was supplied with your product, the template will be correct.

# **Mounting the Unit**

- 1. Attach the eight threaded studs to the back of the PowerView case.
- 2. Place the back side of the display through the opening in the dash.
- 3. Use the studs to line up the unit with the drilled holes.
- 4. Push the unit through the opening and studs through the drilled holes until the back of the case is flush.
- 5. Use the #6 Keps locking nuts provided to tighten unit to the dash. Use the appropriate wrench or socket to tighten. Torque lock nuts to 8-10 inch pounds.

#### **Gimbal Mount Installation**

#### **Tools Needed**

- Flathead or Phillips Screwdriver (depending upon screws used for mounting)
- Drill with 9/64" size bit
- Hole saw
- Three (3) 6-32 stainless panhead screws (self tapping or machine screws)  $(lenath = panel$  thickness + 0.125")

## **Mounting the Unit**

- 1. Determine where the gimbal mount will be located on the dash. Attach the PowerView to the gimbal mount and tighten the adjustment knob to hold in place.
- 2. Mark the screw holes needed for the mount.
- 3. Drill holes for the mount.
- 4. Create a "pass-through" hole for the wires from the unit. This hole can be partially hidden by the triangle base of the gimbal mount

**IMPORTANT!** Be sure to smooth edges and install some type of cable protection to prevent cable chaffing, cuts and abrasions. Not taking this step could result in failures.

- 5. Pull the wires through the hole for connection.
- 6. Attach gimbal with the bolt and nut provided.

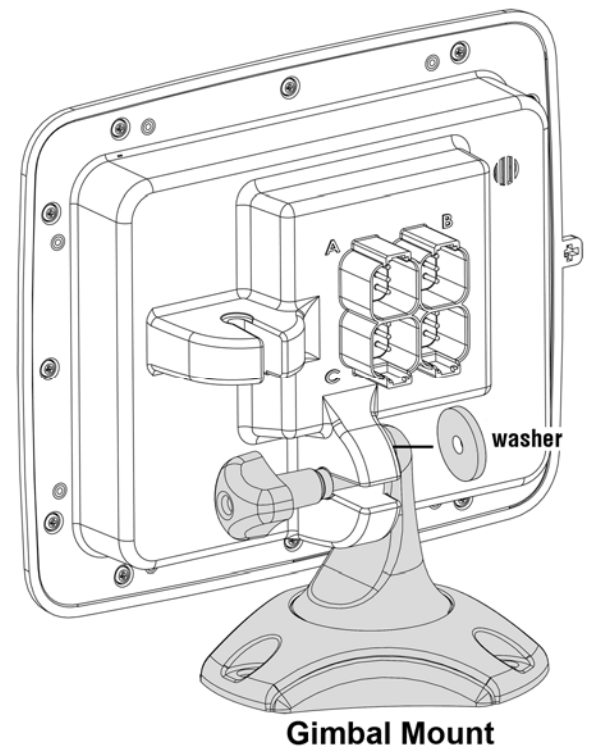

# **Wiring Instructions**

The following illustrations are examples of various typical quick-connect options for 1 or 2 engine setups and gages. Wiring harnesses are sold separately.

# **Single Engine**

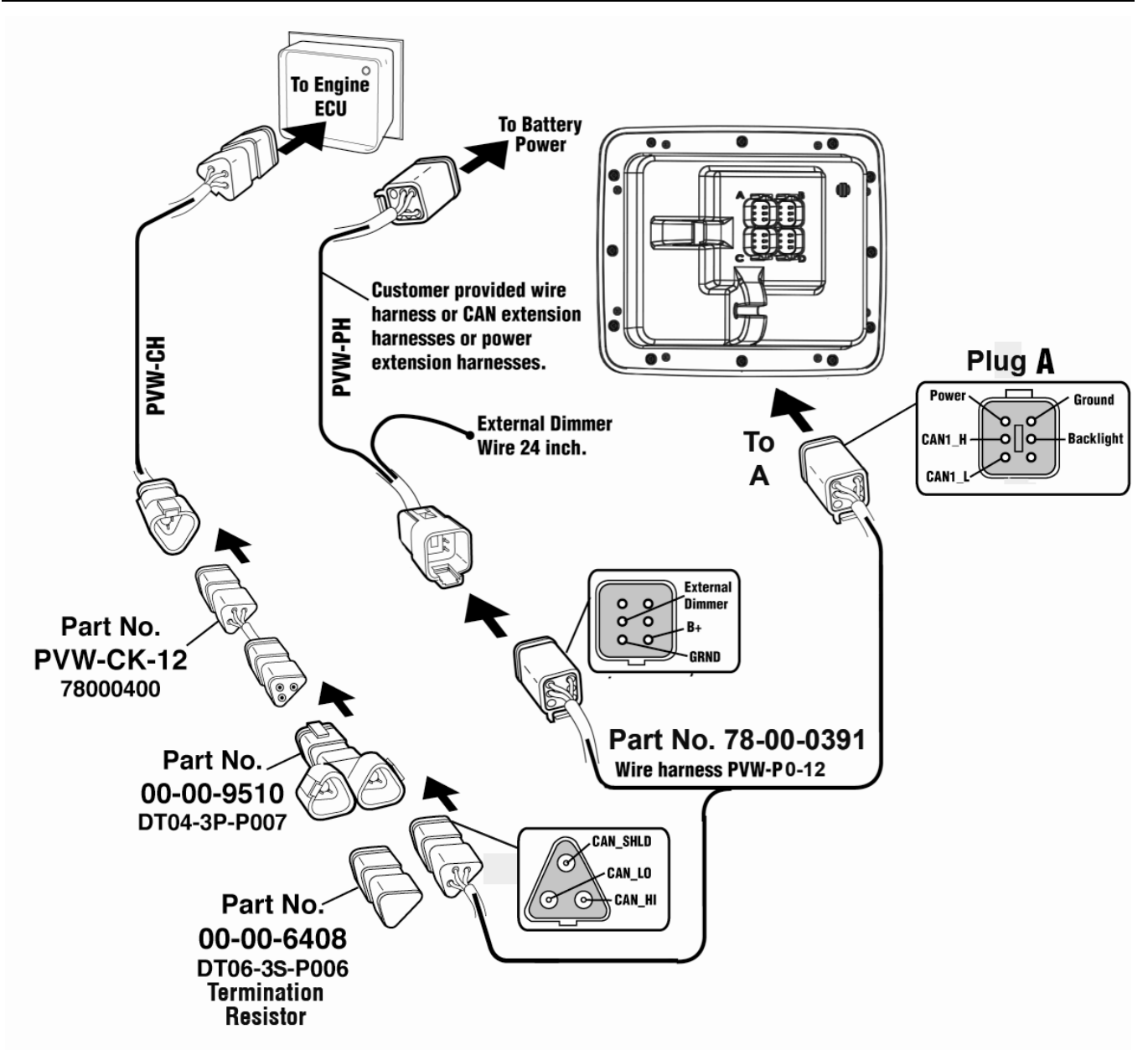

# **Software Configuration for Single Engine Setup**

To set the software configuration for single engine, on the System Settings screen, under Wiring Configuration, select **Engine(s) – Single Harness to Plug A – Engine 1, Engine 2**.

![](_page_8_Figure_1.jpeg)

**NOTE:** Port A and B have different connector keys to ensure proper connection.

All cables are black with the exception of cables for Port B, which are yellow.

# **Software Configuration for Dual Engine Static Addressing**

To set the software configuration for dual engine static addressing, on the System Settings screen, under Wiring Configuration, select **Engine(s) – Dual Harness to Plug A & B – Engine1, Engine 2**.

#### **NMEA Wiring**

![](_page_9_Figure_1.jpeg)

**NOTE**: The NMEA wire harness contains blocking pins that only allow the cable to be connected to Plug D.

## **Software Configuration for NMEA Setup**

If only NMEA devices such as GPS are connected to Plug D, and engines are connected to Plug A or B, then use the appropriate single or dual engine configuration settings.

**NOTE**: NMEA can be used in conjunction with all other engine options listed in this manual.

## **PVA Gages**

![](_page_10_Figure_1.jpeg)

**NOTE:** Port B and C connectors are keyed differently than Port A and D connectors to ensure proper connection.

## **Pin Specifications for Deutsch DT04-6P Style Connections**

![](_page_11_Figure_1.jpeg)

![](_page_12_Figure_0.jpeg)

# **Specifications**

## **Electrical**

![](_page_13_Picture_117.jpeg)

# **Mechanical**

![](_page_13_Picture_118.jpeg)

## **Environmental**

![](_page_14_Picture_36.jpeg)

![](_page_15_Figure_0.jpeg)

PART # 78-00-0386

MURPHY, the Murphy logo, PV1000 and PowerView are registered and/or common law trademarks of Murphy Industries, Inc. This document, including textual matter and illustrations, is copyright protected by Murphy Industries, Inc., with all rights reserved. (c) 2006 Murphy Industries, Inc. Other third party product or trade names referenced herein are the property of their respective owners and are used for identification purposes only.

![](_page_17_Picture_0.jpeg)

www.fwmurphy.com (918) 317-4100 sales@fwmurphy.com